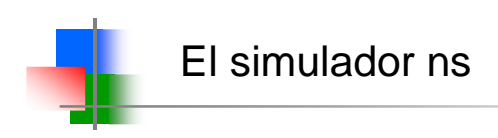

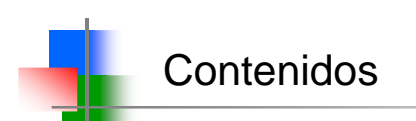

- □ Introducción a ns.
- □ Simulaciones con ns.
- $\square$  Trazas.
- □ Herramientas de visualización.

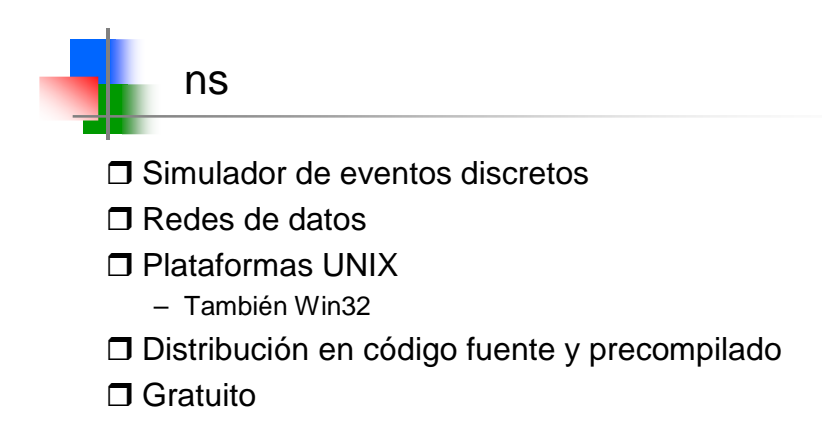

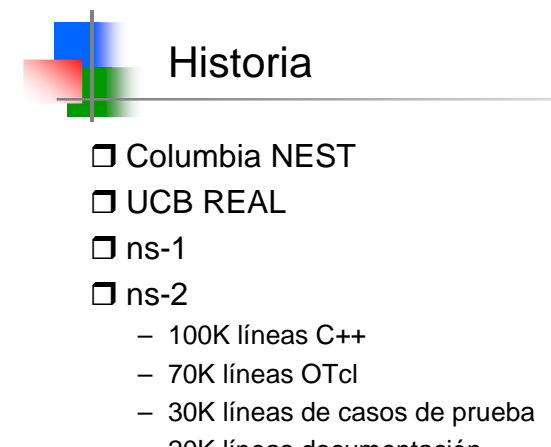

– 20K líneas documentación

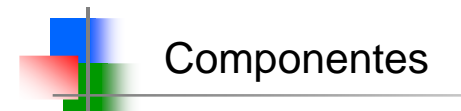

## **O** Componentes

- Tcl/TK 8.x: http://www.tcl.tk/software/tcltk/
- OTcl, TclCL, ns-2, nam-1: http://www.isi.edu/nsnam/ns/

#### □ Otras utilidades

- http://www.isi.edu/nsnam/ns/ns-build.html
- Tcl-debug, GT-ITM, xgraph, …

#### □ Para Win32:

- **Base**: Tcl 8.3.1
- **Simulador**: ns.exe
- **Configuración/Animación**: nam.exe
- **Resultados**: gnuplot.exe, excel....

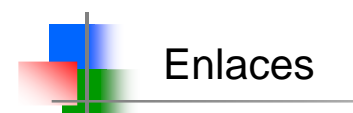

#### $\Box$  Tcl/TK

- Distribución: incluido en cygwin
- Documentación: http://www.tcl.tk/doc/
- Guías de uso: http://tmml.sourceforge.net/doc/tcl/
- D OTcl
	- Distribución: http://otcl-tclcl.sourceforge.net/otcl/
- **D** Gnuplot:
	- Distribución: con el cygwin
	- Guía rápida: gnuplot> help
- Awk:
	- Distribución: UNIX, cygwin
	- Guía rápida: páginas de manual en UNIX
	- Referencia: http://www.vectorsite.net/tsawk.html

¡empezar por este!

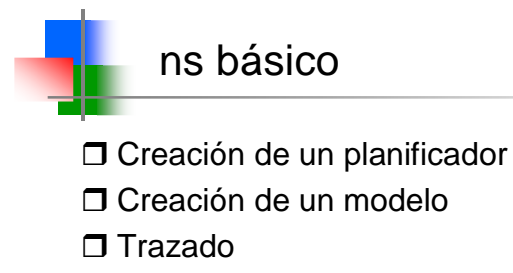

Visualización

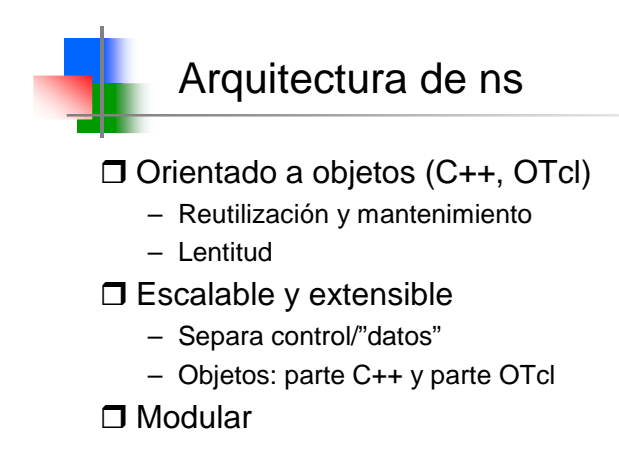

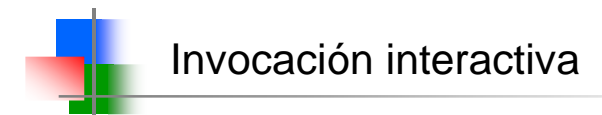

```
C:\> ns
% set ns [new Simulator]
\sim 04
% $ns at 1 "puts \"Hello World!\""
1
% $ns at 1.5 "exit"
2
% $ns run
Hello World!
C:> _
```
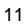

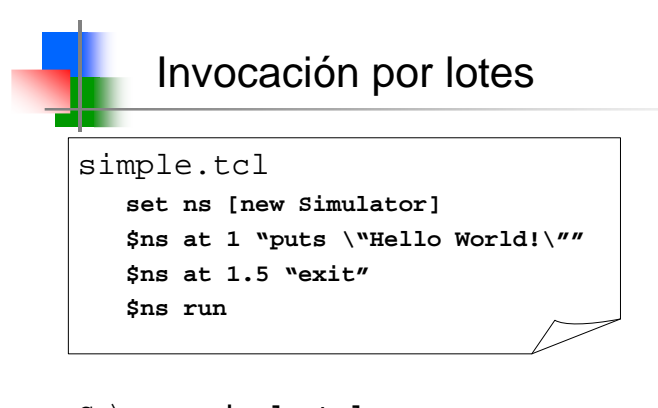

```
C:\> ns simple.tcl
Hello World!
C:\setminus>
```
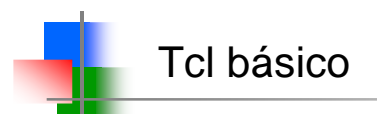

```
set a 43
set b 27
proc test { a b } {
  set c [expr $a + $b]
  set d [expr [expr $a - $b] * $c]
  for {set k 0} {$k < 10} {incr k} {
   if \{ $k \leq 5\} {
     puts "k < 5, pow = [expr pow($d, $k)]"
    } else {
     puts "k >= 5, mod = [expr $d % $k]"
    }
  }
}
test 43 27
```
13

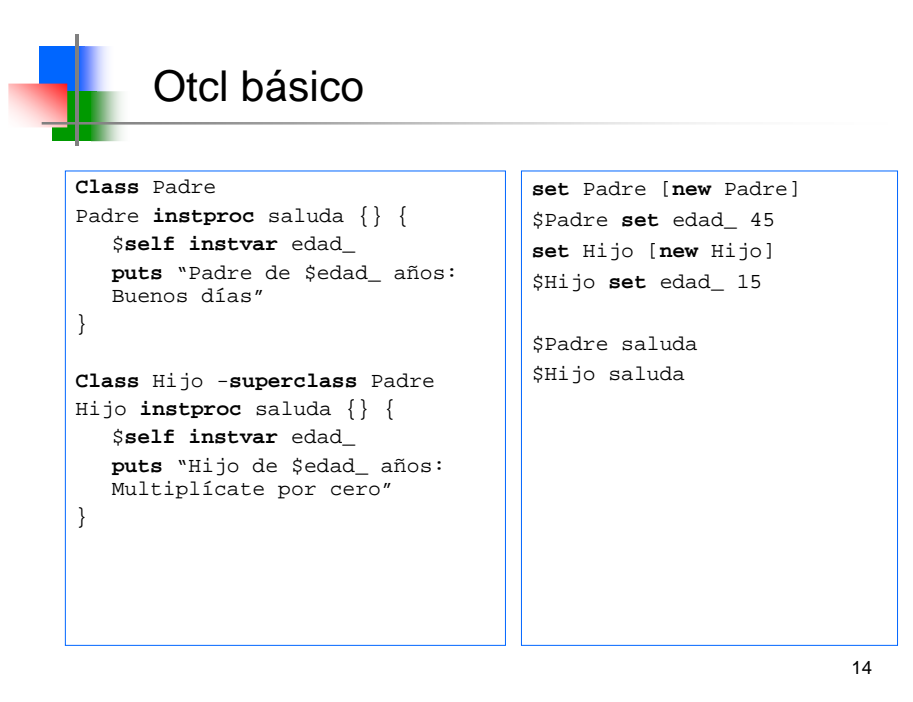

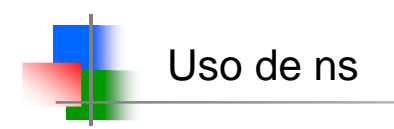

### Pasos

- Crear un planificador
- Activar el trazado
- Crear el modelo de red
- Activar errores
- Crear las conexiones de transporte
- Crear las fuentes
- Configurar el encaminamiento
- Transmitir datos

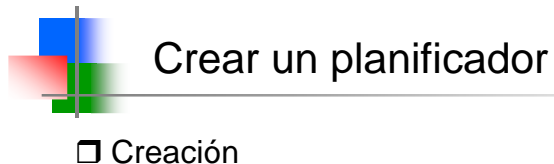

- set ns [new Simulator]
- 
- **D** Encolado de eventos
	- \$ns at <time> <event>
	- <event>: cualquier comando válido de ns/otcl
- □ Inicio de la simulación
	- \$ns run

# Activar el trazado

# INMEDIATAMENTE DESPUÉS de crear el planificador

# Dos formatos de ficheros de trazas

- Usaremos sólo el formato moderno
	- doble de trazas, doble de tiempo
	- utilizado también por nam
- Formato de trazas
	- de topología: -t ...... (usadas por nam)
	- de eventos:

[event type] -t [time] -s [src node] -d [dst node] -p [pkt type] \ -e [pkt size] -c [color] -i [pkt id] -a [flow id]  $\setminus$ 

- -x {[src.port] [dst.port] [seqno] ------- null}
- donde  $[event type] = +, -, h, d$

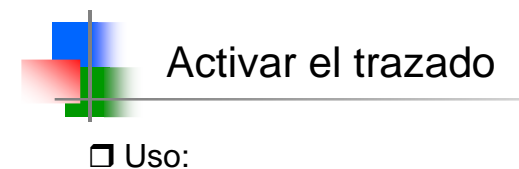

- Trazar todos los paquetes:
	- \$ns namtrace-all [open test.nam w]
- Trazar una cola determinada:
	- \$ns namtrace-queue \$n0 \$n1

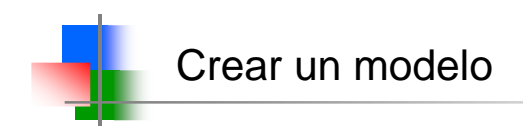

□ Nodos del sistema

- set n0 [\$ns node]
- set n1 [\$ns node]

# $\square$  Enlaces y colas

- \$ns duplex-link \$n0 \$n1 <reg\_bin> <delay> <queue\_type>
- <queue\_type>: DropTail, RED, CBQ, FQ, SFQ, DRR

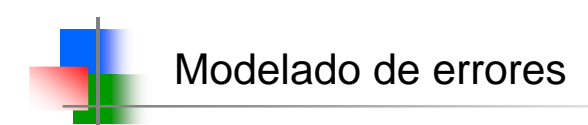

# Creación de módulos de error

- set loss\_module [new ErrorModel]
- \$loss\_module set rate\_ 0.01
- \$loss\_module unit pkt
- \$loss\_module ranvar [new RandomVariable/Uniform]
- \$loss\_module drop-target [new Agent/Null]

#### Activación de módulo de error

– \$ns lossmodel \$loss\_module \$n0 \$n1

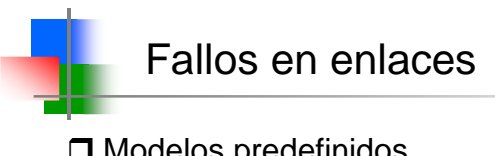

### □ Modelos predefinidos

\$ns rtmodel Trace <config\_file> \$n0 \$n1 \$15 runded Exponential {<params>} \$10 \$11<br>\$15 rtmodel Exponential {<params>} \$10 \$11<br>\$15 rtmodel Deterministic {<params>} \$10 \$11 \$ns rtmodel-at <time> up|down \$n0

#### $\square$  Parámetros

[<start>] <up\_interval> <down\_interval> [<finish>]

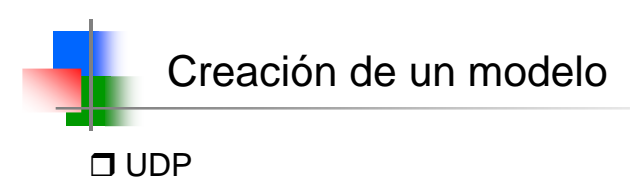

## - set udp [new Agent/UDP]

- set null [new Agent/Null]
- \$ns attach-agent \$n0 \$udp
- \$ns attach-agent \$n1 \$null
- \$ns connect \$udp \$null

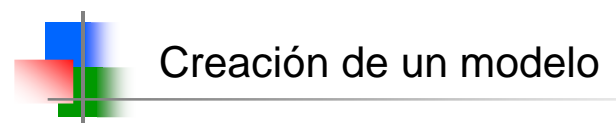

# $\Box$  TCP

- set tcp [new Agent/TCP]
- set tcpsink [new Agent/TCPSink]
- \$ns attach-agent \$n0 \$tcp
- \$ns attach-agent \$n1 \$tcpsink
- \$ns connect \$tcp \$tcpsink

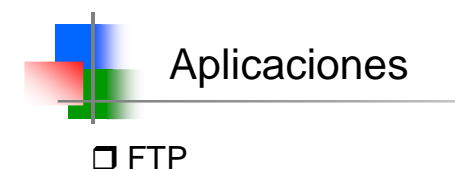

- set ftp [new Application/FTP]
- \$ftp attach-agent \$tcp
- \$ns at <time> "\$ftp start"

#### $\Box$  Telnet

- set telnet [new Application/Telnet]
- \$telnet attach-agent \$tcp

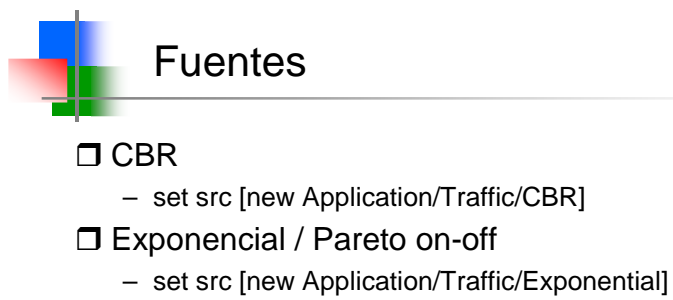

– set src [new Application/Traffic/Pareto]

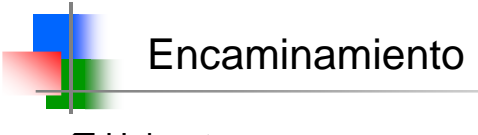

# Unicast

- \$ns rtproto <type>
- <type>: Static, Session, DV, cost, multi-path

#### □ Multicast

- \$ns multicast (right after [new Simulator])
- \$ns mrtproto <type>
- <type>: CtrMcast, DM, ST, BST Encaminamiento dinámico.
- \$ns rtproto DV
- **O** Cambios en la topología de la red.
	- \$ns rtmodel-at 600.0 down \$n4
	- \$ns rtmodel-at 800.0 up \$n4

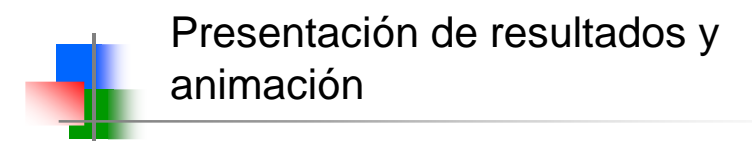

□ nam (Network AniMator)

- definición de modelos
- animación de simulaciones
- awk, gnuplot/MSExcel

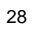